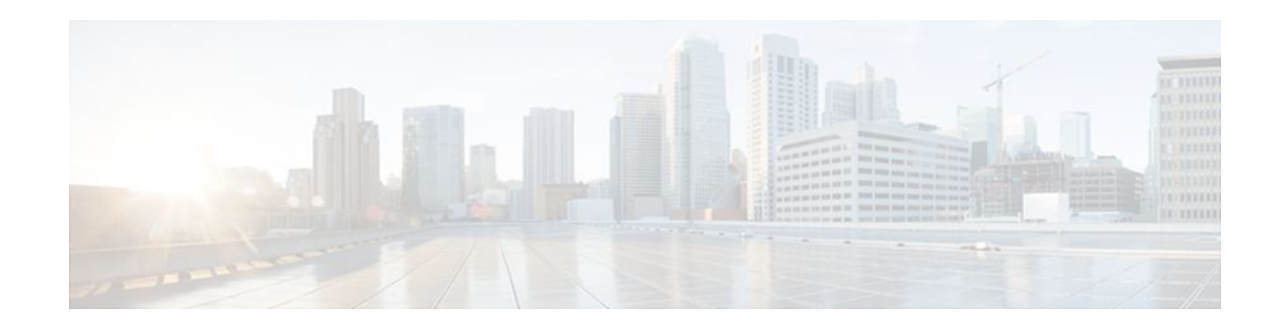

# **Adding Application Recognition Modules**

### **Last Updated: December 9, 2011**

Adding application recognition modules (also known as Packet Description Language Modules [PDLMs]) is an optional process. However, adding PDLMs extends the functionality of Network-Based Application Recognition (NBAR) by enabling NBAR to recognize additional protocols on your network.

This module contains concepts and tasks for adding application recognition modules (or PDLMs) to your network.

- Finding Feature Information, page 1
- Prerequisites for Adding Application Recognition Modules, page 1
- [Information About Adding Application Recognition Modules](#page-1-0), page 2
- [How to Add Application Recognition Modules](#page-2-0), page 3
- [Configuration Examples for Adding Application Recognition Modules](#page-4-0), page 5
- [Where to Go Next,](#page-6-0) page 7
- [Additional References,](#page-6-0) page 7
- [Feature Information for Adding Application Recognition Modules,](#page-7-0) page 8

## **Finding Feature Information**

Your software release may not support all the features documented in this module. For the latest feature information and caveats, see the release notes for your platform and software release. To find information about the features documented in this module, and to see a list of the releases in which each feature is supported, see the Feature Information Table at the end of this document.

Use Cisco Feature Navigator to find information about platform support and Cisco software image support. To access Cisco Feature Navigator, go to [www.cisco.com/go/cfn.](http://www.cisco.com/go/cfn) An account on Cisco.com is not required.

## **Prerequisites for Adding Application Recognition Modules**

Before adding application recognition modules (or PDLMs), read the information in the "Classifying Network Traffic Using NBAR" module.

# $\frac{1}{2}$ **CISCO**

# <span id="page-1-0"></span>**Information About Adding Application Recognition Modules**

Before adding application recognition modules (or PDLMs), you should understand the following concepts:

- PDLM Functionality, page 2
- PDLM Versioning, page 2

### **PDLM Functionality**

A PDLM is a separate file available on Cisco.com. A PDLM is used to add support for a protocol that is currently not available as part of the Cisco IOS software.

A PDLM extends the list of protocols that NBAR can recognize. PDLMs also allow NBAR to recognize new protocols without requiring you to install a new Cisco IOS image or reconfigure your router.

New PDLMs are released by Cisco only and can be loaded from flash memory. Contact your local Cisco representative to request additions or changes to the set of protocols classified by NBAR.

To view a list of currently available PDLMs, go to the following URL:

<http://www.cisco.com/cgi-bin/tablebuild.pl/pdlm>

### **PDLM Versioning**

A PDLM adds new protocols to the list of protocols that NBAR supports. Before you download a new PDLM, you need to be aware of the following concepts.

### **Native and Nonnative PDLMs**

A native PDLM is a PDLM that is embedded within the Cisco IOS software. You receive it automatically along with the Cisco IOS software.

A nonnative PDLM is not embedded within the Cisco IOS software. You can download it individually from Cisco.com.

### **Separate Version Numbers**

There are separate version numbers associated with the NBAR software and the Cisco IOS software. These version numbers are used together to maintain the PDLM version.

- PDLM version--This is the version of the PDLM (either native or nonnative).
- Cisco IOS NBAR software version--This is the version of NBAR that resides with the Cisco IOS software.

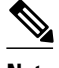

**Note** Each nonnative PDLM also contains the Cisco IOS NBAR software version in which the PDLM was created.

### **Internal Module Names**

Both the native and nonnative PDLMs contain internal module names. These internal module names are unique and independent. They are used to indicate the protocol that the PDLM module represents (for

<span id="page-2-0"></span>example, BitTorrent or DirectConnect), and they are used to control the module version number (for example, module version 3).

#### **Required Conditions**

In order for a PDLM (either native or nonnative) to be downloaded or overridden, both of the following conditions much be met:

• The module version of the PDLM being downloaded must be higher than the module version currently installed.

For example, if a PDLM called BitTorrent.pdlm (with the internal module name "bittorrent") is currently at version 3, the resident PDLM (either native or nonnative) with the same internal module name ("bittorrent) is overridden as long as the module version is either 1 or 2.

• The Cisco IOS NBAR software version of the PDLM must be less than or equal to the Cisco IOS NBAR software version of the Cisco IOS image.

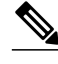

**Note** To display the Cisco IOS NBAR software version (of the Cisco IOS image), use the **show ip nbar version** command. For more information about the **show ip nbar version** command, see the Cisco IOS Quality of Service Solutions Command Reference.

## **How to Add Application Recognition Modules**

- Downloading a PDLM, page 3
- [Verifying the Downloaded PDLMs](#page-3-0), page 4

### **Downloading a PDLM**

A PDLM is used to add support for a protocol that is currently not available as part of the Cisco IOS software. A PDLM extends the functionality of NBAR by enabling NBAR to recognize additional protocols on the network.

To download (install) a PDLM, perform the following steps.

Each PDLM has specific Cisco IOS release requirements and specific restrictions that you need to consider before you download a PDLM. These requirements and restrictions, and other helpful information for installing a particular PDLM, are described in a series of PDLM readme files.

To view a list of currently available PDLMs, or to view the readme files for each PDLM, go to the following URL (Cisco login required):

<http://www.cisco.com/cgi-bin/tablebuild.pl/pdlm>

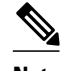

Use the PDLM readme files in conjunction with the information included in this module.

Protocols introduced when you download a PDLM are commonly added to subsequent Cisco IOS releases. Support for the protocol that you would like to add via a PDLM may already be in your Cisco IOS release. Therefore, before you load a PDLM, review the list of NBAR protocols currently supported by the Cisco IOS release that you are using. To check the list of NBAR protocols supported in your Cisco IOS release,

<span id="page-3-0"></span>enter the **match protocol ?** command and view the options that appear. The options correspond to the NBAR supported protocols.

### **SUMMARY STEPS**

- **1. enable**
- **2. configure terminal**
- **3. ip nbar pdlm** *pdlm-name*
- **4. end**

### **DETAILED STEPS**

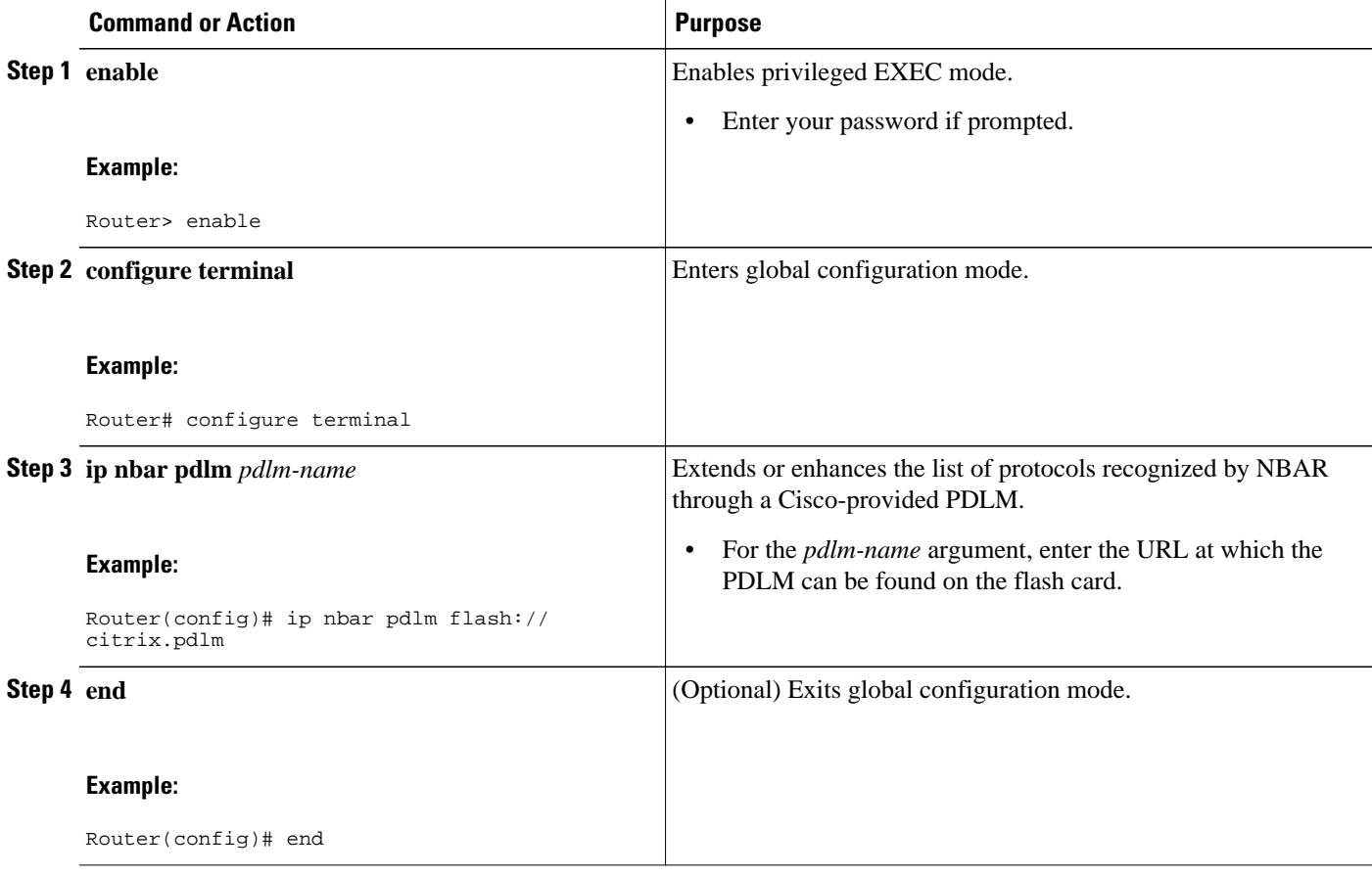

### **Verifying the Downloaded PDLMs**

After you download the PDLM, you may want to verify that the PDLM is now on your network. You may also want to check if there are earlier versions of the PDLM already on your network.

To display information about the downloaded PDLMs, perform the following steps.

### <span id="page-4-0"></span>**SUMMARY STEPS**

- **1. enable**
- **2. show ip nbar pdlm**
- **3. show ip nbar version** [*pdlm-name*]
- **4. exit**

### **DETAILED STEPS**

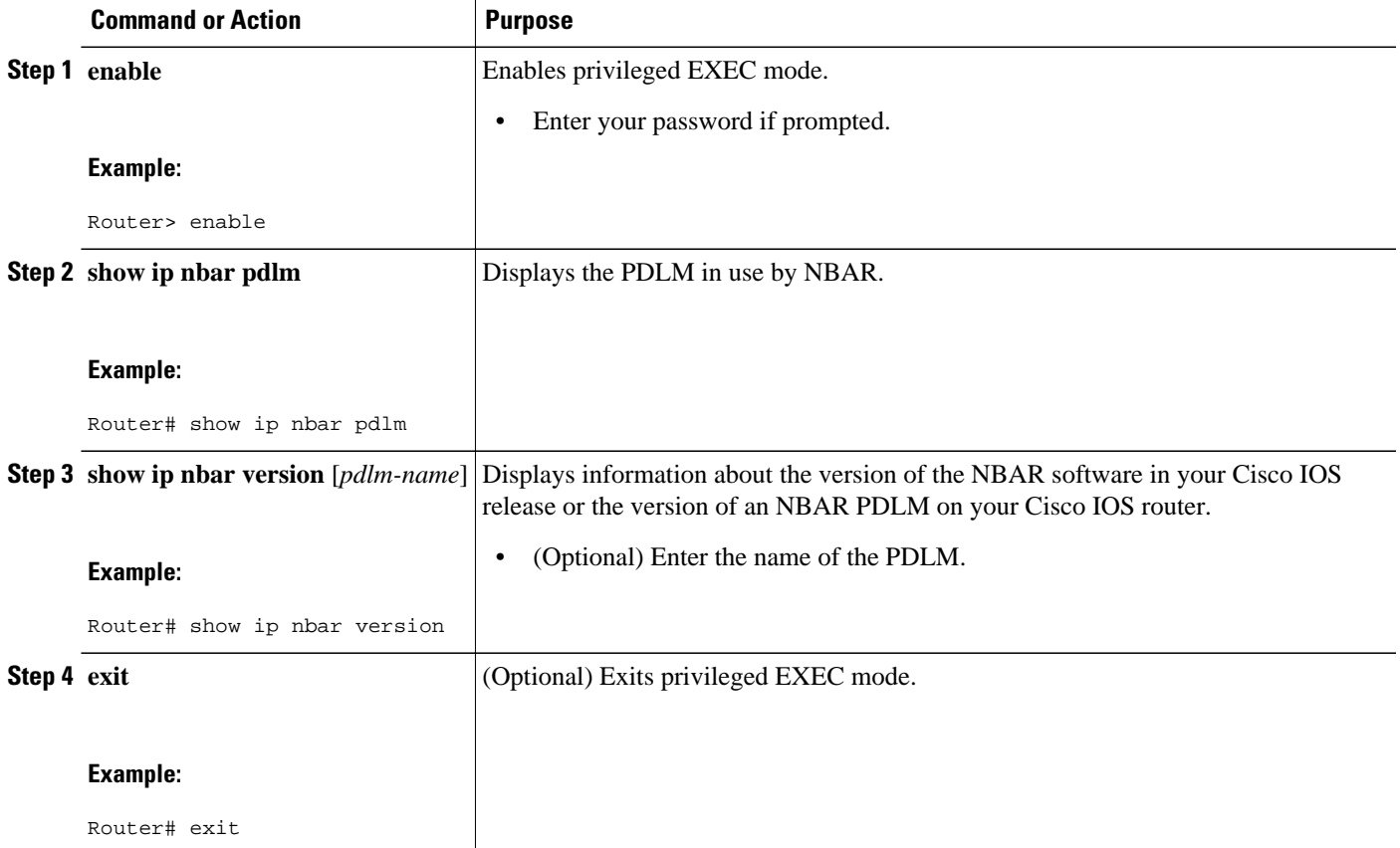

# **Configuration Examples for Adding Application Recognition Modules**

- [Example Downloading a PDLM,](#page-5-0) page 6
- [Example Verifying the Downloaded PDLMs](#page-5-0), page 6

## <span id="page-5-0"></span>**Example Downloading a PDLM**

In the following example. the Citrix PDLM is downloaded to the router from flash memory:

Router> **enable**

Router# **configure terminal**

Router(config)# **ip nbar pdlm flash://citrix.pdlm**

Router(config)# **end**

## **Example Verifying the Downloaded PDLMs**

You can use the output of the **show ip nbar pdlm** command and the **show ip nbar version**command to verify information about the downloaded PDLMs on your network.

#### **Sample show ip nbar pdlm Command Output**

In this example of the **show ip nbar pdlm** command, the Citrix PDLM has been loaded from flash memory:

Router# **show ip nbar pdlm**

The following PDLMs have been loaded: flash://citrix.pdlm

### **Sample show ip nbar version Command Output**

The following is sample output from the **show ip nbar version**command:

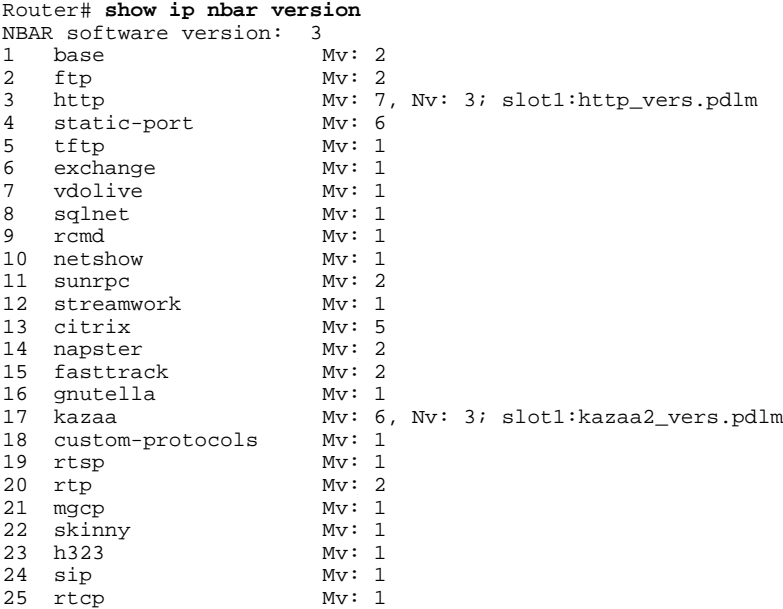

The table below describes the fields shown in the display.

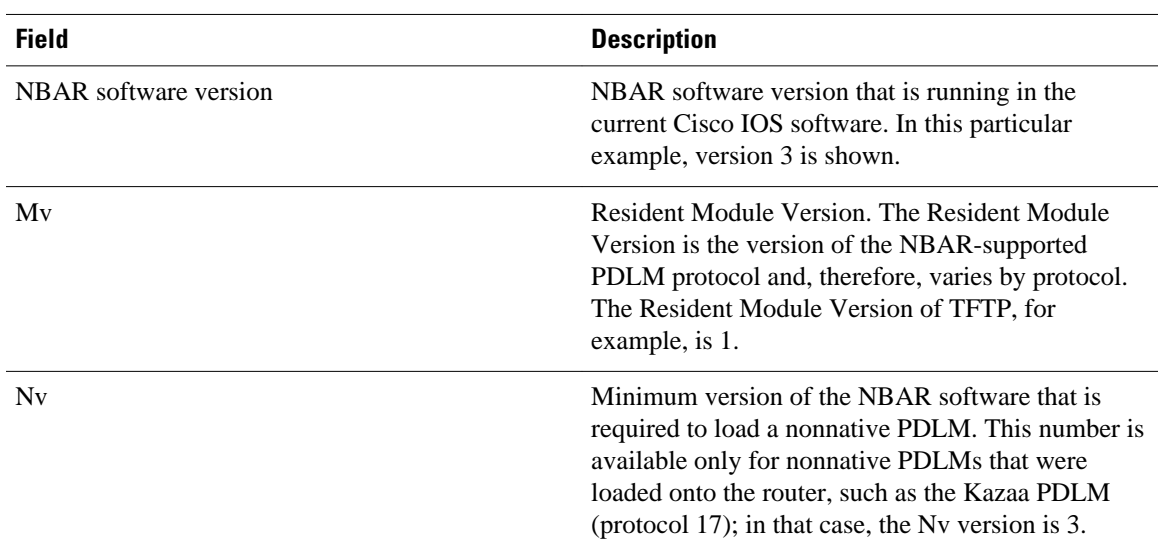

### <span id="page-6-0"></span>*Table 1 show ip nbar version Field Descriptions*

## **Where to Go Next**

To classify network traffic on the basis of a custom protocol, see the "Creating a Custom Protocol" module.

# **Additional References**

The following sections provide references related to adding application recognition modules.

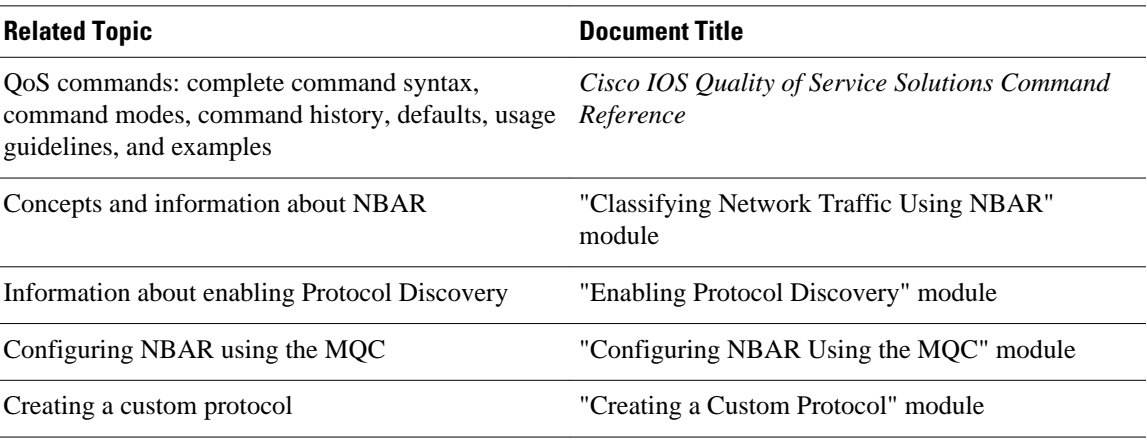

#### **Related Documents**

### <span id="page-7-0"></span>**Technical Assistance**

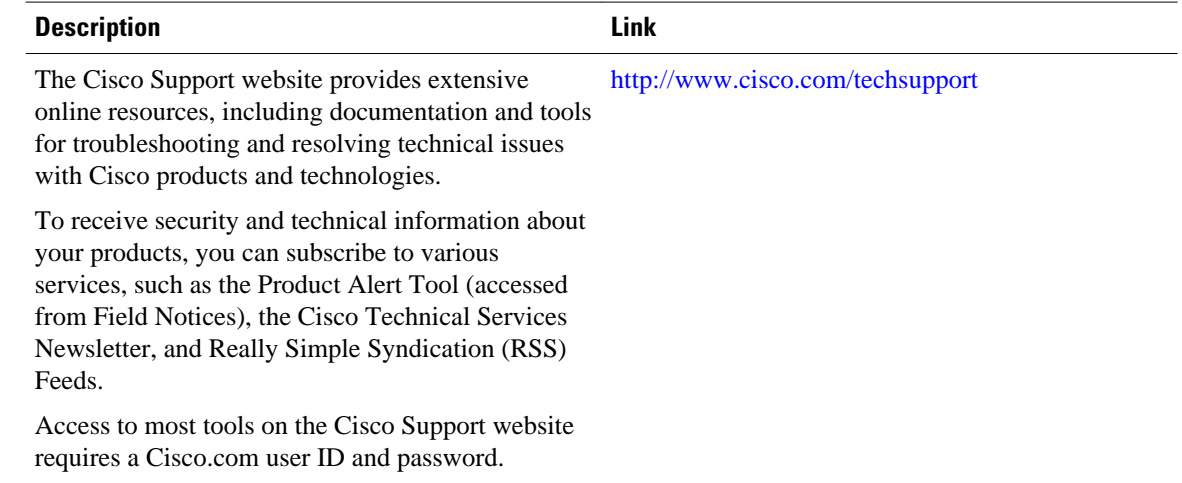

# **Feature Information for Adding Application Recognition Modules**

The following table provides release information about the feature or features described in this module. This table lists only the software release that introduced support for a given feature in a given software release train. Unless noted otherwise, subsequent releases of that software release train also support that feature.

Use Cisco Feature Navigator to find information about platform support and Cisco software image support. To access Cisco Feature Navigator, go to [www.cisco.com/go/cfn.](http://www.cisco.com/go/cfn) An account on Cisco.com is not required.

| <b>Feature Name</b>     | <b>Releases</b> | <b>Feature Information</b>                                                                                                    |
|-------------------------|-----------------|----------------------------------------------------------------------------------------------------|
| OoS: DirectConnect PDLM | $12.4(4)$ T     | Provides support for the<br>DirectConnect protocol and<br>PDLM. The DirectConnect<br>protocol can now be recognized<br>when using the Modular Quality<br>of Service (QoS) Command-Line<br>Interface (CLI) (MOC) to classify<br>traffic. |
|                         |                 | The following sections provide<br>information about the QoS:<br>DirectConnect PDLM feature:                                                                                                    |

*Table 2 Feature Information for Adding Application Recognition Modules*

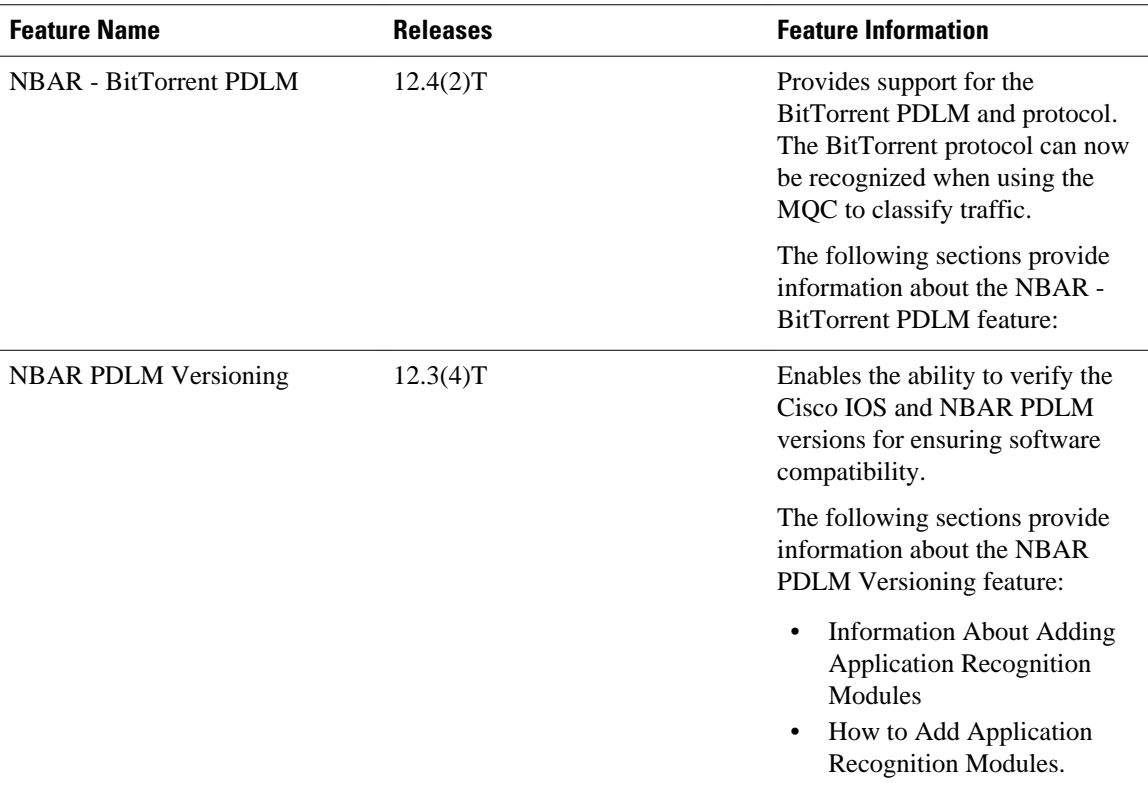

Cisco and the Cisco logo are trademarks or registered trademarks of Cisco and/or its affiliates in the U.S. and other countries. To view a list of Cisco trademarks, go to this URL: [www.cisco.com/go/trademarks.](http://www.cisco.com/go/trademarks) Third-party trademarks mentioned are the property of their respective owners. The use of the word partner does not imply a partnership relationship between Cisco and any other company. (1110R)

Any Internet Protocol (IP) addresses and phone numbers used in this document are not intended to be actual addresses and phone numbers. Any examples, command display output, network topology diagrams, and other figures included in the document are shown for illustrative purposes only. Any use of actual IP addresses or phone numbers in illustrative content is unintentional and coincidental.

© 2011 Cisco Systems, Inc. All rights reserved.